# 4. 条件分岐と繰り返し 2

プログラミング・データサイエンス I

## 2023/5/11

## 1 今日の目的

**一** 今日の目的 ー

- while は無限ループになる危険性がある
- 予め繰り返し回数が定まっていることが多い
	- **–** for 文を使う
- 予めエラーが予見できるときの処理

前回は、条件を満たすまで繰り返す while という構文を説明しました。while は、予 め繰り返し回数を指定できないために、無限ループとなる危険性があることも注意しま した。

**✒ ✑**

実際のプログラムを書く際には、予めその繰り返し回数が定まっている場合が、非常に 多くあります。例えば、データを全て足す場合には、データの個数が繰り返し回数になり ます。このように、予め繰り返し回数が分かっている場合には、for を使います。for を 使った繰り返しブロックを for ループとも言います。

また、プログラムが正しくても、エラーが発生する場合があります。エラーが予見でき る場合に、プログラムと対策を講じる方法についても説明します。

1

# 2 for を使った繰り返し: for loops (definite iterations)

2.1 for を使った繰り返しの基本

 $-$  for を使った繰り返しの基本 -

- 指定回数繰り返す
- for 変数 in 範囲
- for x in range (n)
- x を 0 から n-1 まで変化させながら繰り返す

for 文の基本的構文は、「for 変数 in 範囲」です。変数が整数の場合には、その範囲 を range() で指定します。この時、範囲を表す range(n) は、0 から n-1 までの整数を 表します。n を含まないことに注意してください。

**✒ ✑**

前回配布したサンプルプログラムのうち、for.ipynb を開けてください。最初のセルの 例 (ソースコード 2.1) で、i という変数を 0 から 10 まで変化させて、sum1 に加えていま す。答えは 55 になりましたか? for ループで、整数を順に変えながら操作するとき、そ

#### ソースコード 2.1 for の基本

```
1 \quad | \text{sum1} = 02 | for i in range(11):
\text{sum } 1 \neq i_4 | print(sum1)
```
の変数をループインデクス (loop index) と言います。通常は、i、j、k などを使います。

#### 2.2 range の使い方

**✓** range の使い方 **✏**

- 繰り返しの範囲を指定する
- range(開始, 終了, ステップ)

range() には、値を 3 個指定することもできます。開始、終了、一回あたりの変化量を 指定できます (ソースコード 2.2)。一回あたりの変化量を指定しない場合には、つまり、

**✒ ✑**

値を 2 個だけ指定すると、一回あたり 1 だけ変化します。

ソースコード 2.2 range の利用

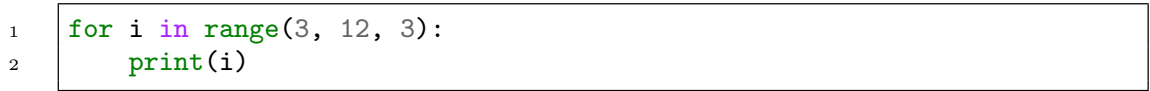

課題 **2.1** for ループのインデクスは、下げていくことも可能です。*k* の値を 10 から 1 まで、一つづつ下げていくことで、その和を計算しなさい。

#### 2.3 range を使わない繰り返し

**✓** range を使わない繰り返し **✏** • リストなどの要素について繰り返す例 **✒ ✑**

繰り返し範囲は、整数のようなものである必要はありません。ソースコード 2.3 では、 colors というリストの各要素に対して、プリントをしています。リストは、要素を一列 に並べた物です。まだ説明していませんから、「だいたいこんな感じ」として見ておいて ください。

ソースコード 2.3 リストの要素に対する繰り返し

```
1 colors = ["red", "green", "orange", "blue"]#文字列のリスト
2 for c in colors:
3 \mid print(c)
_4 | print ("-------")
```
リストは、その要素を一列に並べて管理し、要素には先頭から 0、1、2 と番号 (index) が付いています。それを使っているのが、ソースコード 2.4 の例です。len() という関 数は、引数、つまり () の中の変数について、その長さを測ります。len(colors) は、 colors というリストの要素数を返します。これも、「だいたい」の理解で十分です。

ソースコード 2.4 リストの要素に対する繰り返し

```
1 for i in range(len(colors)):
_2 | print(colors[i])
3 \cdot | print ("-----")
```
### 2.4 for の入れ子 (nesting)

**✓** for の入れ子 (nesting) **✏**

- 多重ループ
- for 文の処理の中に for 文を書く

ネスティング (nesting) というのは「入れ子」、つまり、ある構造のなかに、同様の構 造が入っていることです。ここでは、for による繰り返しの中に、for による繰り返しが 入っている例を見ていきます。

**✒ ✑**

ソースコード 2.5 を見てください。外側の for では、i を 0 から 2 まで変化させ、内 側の for では、j を 0 から 3 まで変化させます。実行すると、すぐわかりますね。ソー スコードを読む上では、インデントの深さに注意してください。

ソースコード 2.5 ネスティングした for

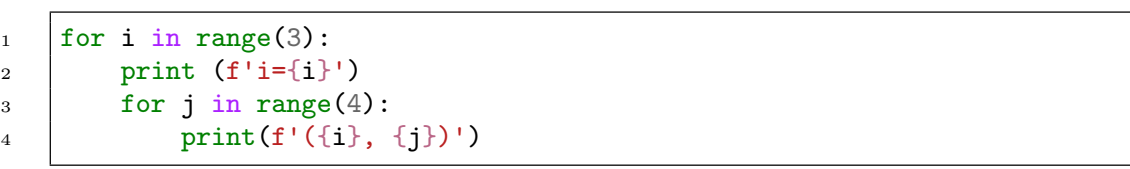

#### ソースコード 2.6 ネスティングした for

```
n = 52 for i in range(n, 0, -1):
3 \mid for j in range(i + 1):
4 print(f'({i}, {j})')
```
ソースコード 2.6 では、内側の j を使った for ループの上限は、外側の for ループの

インデクス i になっています。つまり、内側の for ループの長さが、外側の for ループ インデクス i に応じて、変化してきます。動作を確認しましょう。

少し変わった例も示しましょう。de Morgan の法則は、論理演算の重要な定理の一つ です。*¬* <sup>を</sup> not (否定)、*∨* <sup>を</sup> or (論理和)、*∧* <sup>を</sup> and (論理積) と表すと、de Morgan の法 則は、

$$
\neg(p \lor q) = (\neg p) \land (\neg q) \tag{2.1}
$$

$$
\neg(p \land q) = (\neg p) \lor (\neg q) \tag{2.2}
$$

と表すことができます。これを真理値表を作ることで確かめる例をソースコード 2.7 に示 します。実行してみると、r と x、s と y が同じ論理値、つまり de Morgan の法則が成 り立つことが解ります。

#### ソースコード 2.7 de Morgan の法則

```
1 for p in [True, False]:
2 | for q in [True, False]:
s \quad \text{r} = (\text{not } (\text{p or } \text{q}))s = (not (p and q))x = (\text{not } p) \text{ and } (\text{not } q))\gamma = ((\text{not } p) \text{ or } (\text{not } q))7 | print(f'{r} {x} {s} {y}')
```
## 3 break と continue: break and continue in for loops

**✓** break と continue **✏**

- break: for ループから出る
- continue: それ以降の処理を飛ばして for ループの先頭へ
	- **–** for のカウントが一つ増えることに注意

while の際にも出てきた、break と continue を見ていきましょう。動作は、while の時とほぼ同じです。

**✒ ✑**

break に至ると、for ループを抜け出します。continue は、for ループ内のそれ以 降を実施せずに、for の最初に戻ります。while と異なる点として、for ループ内の continue の場合には、for で変化させている変数が、次の値になることに注意が必要 です。

ソースコード 3.1 を見てください。リスト data の中から、負の要素を見つけると for ループから抜け出ます。偶数の要素を見つけると、次の要素に移ります。結局、正の奇数 だけを out というリストに追加し、最後に印刷します。

ソースコード 3.1 break と continue

```
1 data=[2, 5, 7, 9, 11, -3, 8, -11, 10, 15]
_2 | out = []
3 for x in data:
4 if x < 0:
5 print('負の要素を発見。ループ中断')
6 break
\mathbf{r} if \mathbf{x}\text{?}2 = 0:
8 continue
9 out.append(x)_{10} | print(out)
```
## 4 for-else 構文: for-else in for loops

**✓** for-else 構文 **✏**

**✒ ✑**

• for ループが break で終了しなかった場合の処理

for 文にも、対応する else があります。for ループの中で、break で終了しなかった 場合に実行する部分です。

ソースコード 4.1 を見てください。ソースコード 3.1 とほぼ同じです。しかし、out を 印刷するのは、break しない場合だけですから、例の data では、out を印刷しません。

5 統計の例 : dataSum0.ipynb as an example of statistics

### 5.1 すこしだけ数学

**── すこしだけ数学 ー** 

- 和の記号
- 平均
- 標準偏差

**✒ ✑**

ソースコード 4.1 for-else 構文

```
\frac{1}{1} data=[2, 5, 7, 9, 11, -3, 8, -11, 10, 15]
2 \vert out = \vert3 for x in data:
4 if x < 0:
5 print('負の要素を発見。ループ中断')
6 break
\mathbf{r} if \mathbf{x}\text{\textdegree}2 = 0:
8 continue
9 out.append(x)10 else:
11 print(out)
```
ちょっと数学の話をしましょう。数式が出てきますが、行うことは、ほぼ四則演算だけ ですから、難しくありません。

データに名前を付けましょう。*a*、*b*、*c* と名前を付けるのではなくて、*d*0、*d*1、*d*<sup>2</sup> と右 下に番号、インデクス (index) といいます、を付けていきましょう。ゼロから番号が始ま るのは、コンピュータの分野の習慣です。*d<sup>i</sup>* と書いて、*i* <sup>が</sup> 0 から *n −* 1 まで *n* 種類あ ることにしましょう。Σ は、範囲を指定した和の記号です。Σ の下に書いているのが下 限、上が上限です。

最も簡単な例を示します。式 (5.1) の左辺の記号は *i* を 0 から 4 まで加えることを表し ています。

$$
\sum_{i=0}^{4} i = 0 + 1 + 2 + 3 + 4
$$
 (5.1)

また、*i* が 0 から 4 まで、5 種類あるデータの和は

$$
\sum_{i=0}^{4} d_i = d_0 + d_1 + d_2 + d_3 + d_4 \tag{5.2}
$$

と表します。

一般化しましょう。*n* 個のデータ *d<sup>i</sup>* を考えます。

$$
s = \sum_{i=0}^{n-1} d_i
$$
\n(5.3)

$$
s_2 = \sum_{i=0}^{n-1} d_i^2 \tag{5.4}
$$

*s* がデータの和、*s*<sup>2</sup> がデータを二乗した和です。

ここから、データの平均 *⟨d⟩* と二乗の平均 *⟨d<sup>2</sup>〉*を求め、分散 σ<sup>2</sup> を求めます。平均は、 データの和をデータの個数で除したものです。分散は、データの平均からの差を二乗した ものの平均です。

$$
\langle d \rangle = \frac{1}{n} \sum_{i=0}^{n-1} d_i \tag{5.5}
$$

$$
\langle d^2 \rangle = \frac{1}{n} \sum_{i=0}^{n-1} d_i^2 \tag{5.6}
$$

$$
\sigma^{2} = \frac{1}{n} \sum_{i=0}^{n-1} (d_{i} - \langle d \rangle)^{2} = \frac{1}{n} \sum_{i=0}^{n-1} (d_{i}^{2} - 2d_{i} \langle d \rangle + \langle d \rangle^{2})
$$
  
= 
$$
\frac{1}{n} \sum_{i=0}^{n-1} d_{i}^{2} - 2 \langle d \rangle \frac{1}{n} \sum_{i=0}^{n-1} d_{i} + \langle d \rangle^{2} \frac{1}{n} \sum_{i=0}^{n-1} 1
$$
  
= 
$$
\langle d^{2} \rangle - \langle d \rangle^{2}
$$
(5.7)

分散の平方根である *σ* が標準偏差です。標準偏差は、平均の周囲にデータが広がる様子を 表します。

### 5.2 データの和

 $-$  データの和 ー • データの塊に対して和を求める • 平均と標準偏差の計算 • dataSum0.ipynb **✒ ✑**

それでは、dataSum0.ipynb の中身を見てみましょう。最初のセルでは、data という リストを作っています (ソースコード 5.1)。リストについては、何回か先で説明します。 なお、2 行目の len() という関数は、様々なモノの長さを計るときに出てきます。また、 3 行目に」とあるのは、文字列中にある空白です。

ソースコード 5.2 では、for を使って、データの和と、データの二乗の和を求めていま す。data から一つ一つ取り出して、sum に加え、sum2 に二乗して加えているということ を理解してください。最後にソースコード 5.3 では、データ及びその二乗の和をデータ総 数で除するなどによって、データの平均と標準偏差を求め、印刷しています。7 行目と 8 行目の print() では、% の前が書式、後ろが印刷する変数名です。ここでは、小数点以下 ソースコード 5.1 データの定義

```
1 \mid \text{data} = [80, 85, 90, 50, 100, 80, 75, 95, 100, 60, 80, 70, 65, 90, 85]_2 | n = len(data)
_3 |print("データ数 " + str(n))
```
2桁で印刷するように指示しています。

ソースコード 5.2 データの和

```
1 sum = 0 #和を保存
2 sum2 = 0 #二乗和を保存
3 \int for d in data:
4 sum += d5 \quad \text{sum2} \quad += \; d * d
```
ソースコード 5.3 平均と標準偏差

```
1 | average = \text{sum} / \text{n}2 average2 = sum2 / n3 \mid s2 = \text{average2} - \text{average} * \text{average} #分散
4 deviation = math.sqrt(s2) #標準偏差
5
6 #小数点以下 2 桁で出力
7 print("平均 %.2f" % average)
8 print("標準偏差 %.2f" % deviation)
```
## 6 例外処理 : Exceptions

**✓** 例外処理 : Exceptions **✏** ● 実行中にエラーが発生すると、プログラムの実行は、そこで停止。

- 予期しないデータ、ディスクの状態、ネットワークの状態で、エラーが発生す る可能性
- 予め、エラー発生を予測し、エラー発生時の対応を記述しておくことで、その 後の処理を継続

**✒ ✑**

最後に「例外処理」について説明します。ここも、少し難しいので、「必要になってか ら学びなおし」で十分です。

プログラムを実行している最中でエラーが発生すると、プログラムはその場所で止まっ てしまいます。どのようなエラーがあり得るかを少し考えましょう。

例えば、

- 1. 数値のデータをファイルから読み込もうとしているのに途中に数値でないモノが混 じっている
- 2. ディスクからファイルを読もうとしたら、ファイルが無かった
- 3. インターネットからデータを取得しようとしたが、通信状態が悪くて失敗した
- 4. データによっては、ゼロでの割り算が発生してしまう

などというエラーを予想することができます。

プログラムによっては、エラーを予測し、エラーが発生した際には適切な処理 (例えば、 エラーメッセージを出す) を行って、プログラム全体を止めずにおく必要があることがあ ります。これが例外処理です。

#### ソースコード 6.1 例外処理の基本

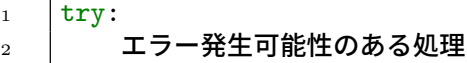

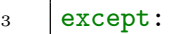

4 エラー時の処理

#### ソースコード 6.2 例外の種類に応じた切り分け

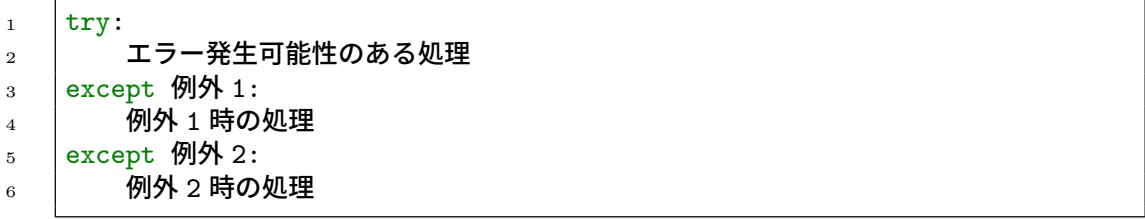

ここでは、一般的書式を示すだけにしておきます (ソースコード 6.1)。

try のブロック中に、エラーが発生する可能性のある処理を記述します。except ブ ロックで、エラーが発生した場合の処理を書きます。エラーが発生しなければ、except の部分を実行することはありません。

エラーの種類に応じて対応策を切り分けることも可能です (ソースコード 6.2)。

### 7 課題

quiz2.ipynb にある課題を実施しなさい。

1 から 10 までの二乗の和を for を使って計算するプログラムを作成し、以下に記入 しなさい。また、1 から *n* までの二乗の和は *n*(*n* + 1)(2*n* + 1)*/*6 となることと比較しな さい。

## 8 次回

プログラムを書く上で、データの塊を作って一括処理することはとても重要です。次 回は、最も基本となるデータの塊であるリストを扱います。教科書では、6 章「リスト」 です。